## **Big-Ci 3 (Version sur CD ROM)**

## **INSTALLATION SUR LE SERVEUR**

**1. A partir de la station :**

**Se connecter au réseau en qualité d'administrateur Créer le lien logique J : vers \\<SERVEUR>\WINAPPLI Lancer <Lecteur CD>\:INSTALL.EXE Compléter les cases Nom avec le nom de l'établissement et Organisme avec Education Nationale. Modifier le Répertoire d'installation : J:\BIGCI3 Accepter la création du répertoire**

**2. Opérations spécifiques :**

**1. Créer un répertoire J:\ BIGCI3\SYSTEM**

**2. Depuis le répertoire C:\WINDOWS\SYSTEM de la station d'installation, copier les 11 fichiers suivants dans le répertoire J:\BIGCI3\SYSTEM :**

**16-32BIT.VBX, 16BIT.VBX, 32BIT.VBX, BTNVBX10.VBX, C3D.VBX, CMDIALOG.VBX, CURSOR.DLL, FSER.DLL, GAUGE.VBX, GRID.VBX, JAUGE.VBX, MSCOMM.VBX, PIKPOK.DLL, SPIN.VBX, THREED.VBX, VBRUN300.DLL 3. Depuis le répertoire C:\WINDOWS de la station d'installation, copier les 2 fichiers suivants dans le répertoire J:\BIGCI3\SYSTEM :**

**BIGCI3 et SCHEMA3.INI**

**4. Accorder les Permissions Contrôle total aux utilisateurs du domaine sur le répertoire BIGCI3 et ses sous répertoires.**

## **INSTALLATION LOCALE SUR LES STATIONS**

**Installation locale :**

**1. Depuis le répertoire J:\BIGCI3\SYSTEM, copier les 11 fichiers suivants dans le répertoire C:\WINDOWS\SYSTEM de la station :**

**16-32BIT.VBX, 16BIT.VBX, 32BIT.VBX, BTNVBX10.VBX, C3D.VBX, CMDIALOG.VBX, CURSOR.DLL, FSER.DLL, GAUGE.VBX, GRID.VBX, JAUGE.VBX, MSCOMM.VBX, PIKPOK.DLL, SPIN.VBX, THREED.VBX, VBRUN300.DLL 2. Depuis le répertoire J:\BIGCI3\SYSTEM, copier les 2 fichiers suivants dans le répertoire C:\WINDOWS de la station :**

**BIGCI3 et SCHEMA3.INI**

## **ALTGEST Fiche complète.**

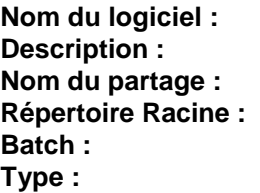

**Nom du logiciel : BIGCI3 Description : Big-Ci Nom du partage : \\<SERVEUR>\WINAPPLI Répertoire Racine : J:\BIGCI3 Batch : J:\BIGCI3\BIGCI3.EXE Type : Windows 16 et 32 bits**